# **Korg D1200mkII** Краткое руководство

*∐ифровая записывающая студия* 

*Îôèöèàëüíûé è ýêñêëþçèâíûé äèñòðèáüþòîð êîìïàíèè Korg íà òåððèòîðèè Ðîññèè, ñòðàí <i>Балтии и СНГ* — компания А&T Trade.

*Äàííîå ðóêîâîäñòâî ïðåäîñòàâëÿåòñÿ áåñïëàòíî.Åñëè âû ïðèîáðåëè äàííûé ïðèáîð íå ó официального дистрибьютора фирмы Korg или авторизованного дилера компании A&T Trade, êîìïàíèÿ A&T Trade íå íåñåò îòâåòñòâåííîñòè çà ïðåäîñòàâëåíèå áåñïëàòíîãî ïåðåâîäà íà*  $\emph{pycc}$ кий язык руководства пользователя, а также за осуществление гарантийного сервисного  $06$ *служивания*.

*© ® A&T Trade, Inc.*

# Гарантийное обслуживание

По всем вопросам, связанным с ремонтом или сервисным обслуживанием цифровой записывающей студии D1200mkII, обращайтесь к представителям фирмы Korg — компании A&T Trade. Телефон для справок (095) 796-9262; e-mail: synth@attrade.ru

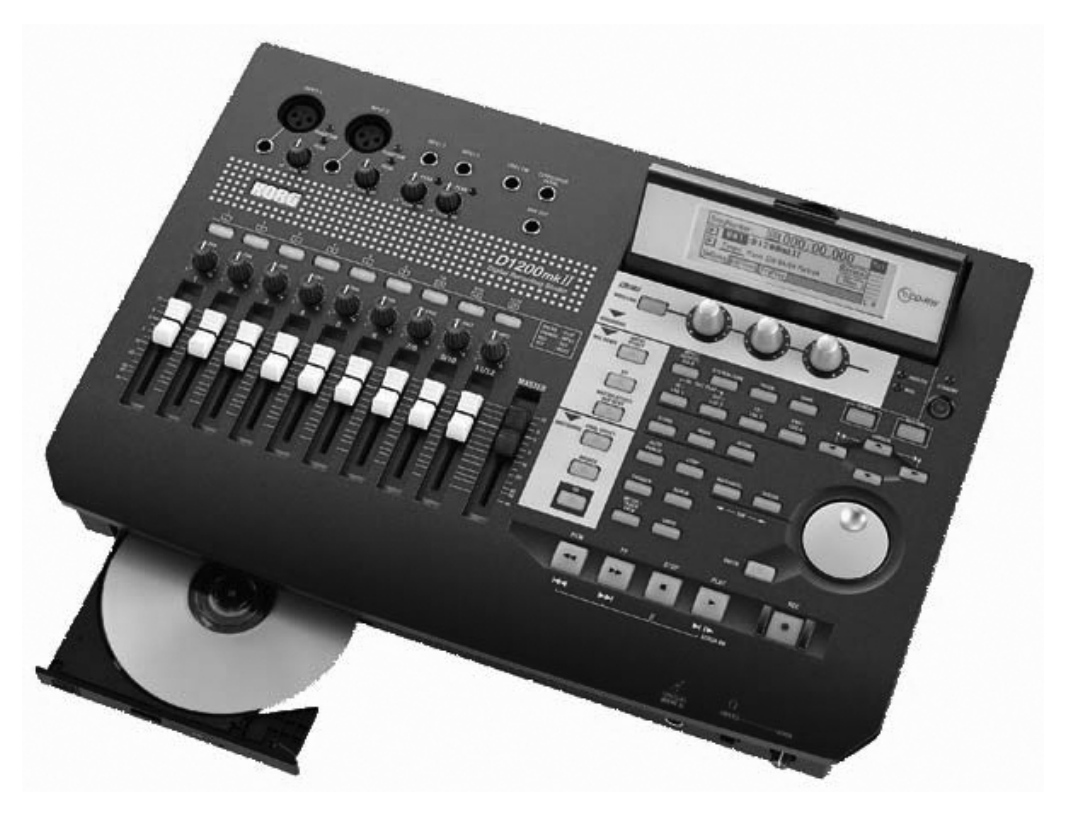

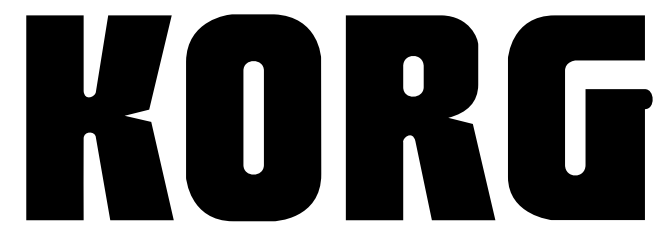

# Содержание

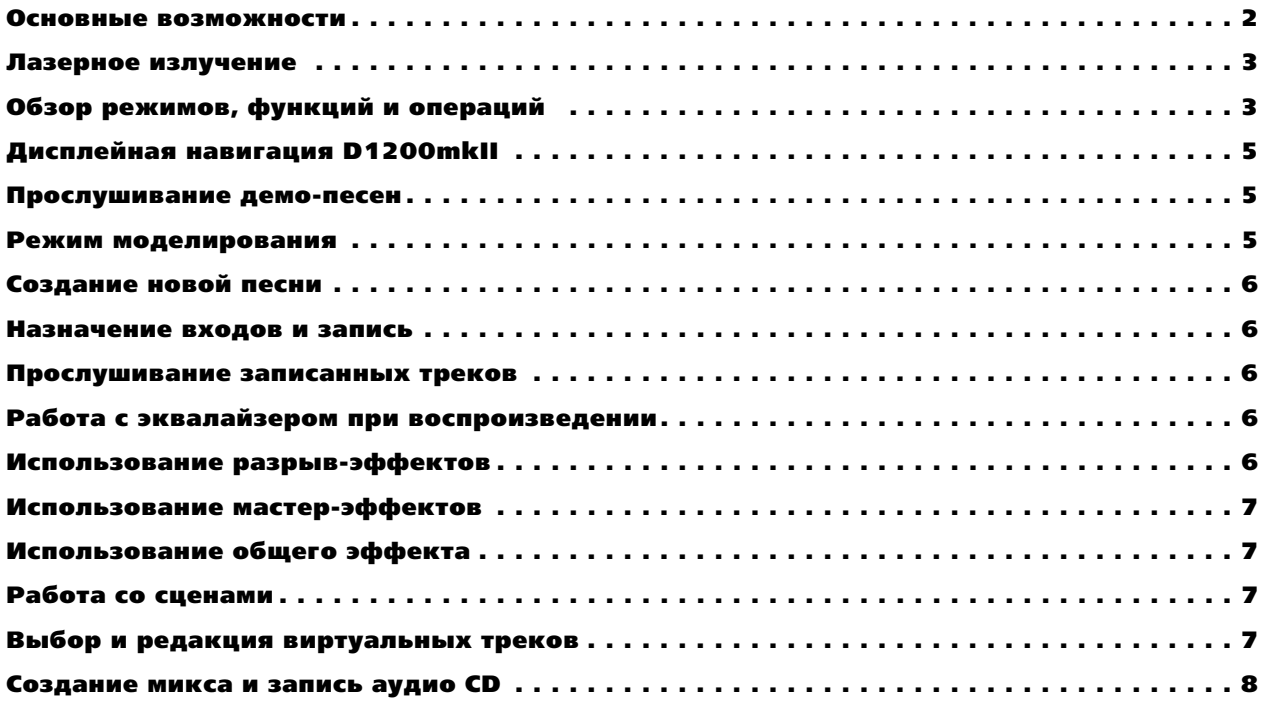

### Основные возможности

- Отсутствие аудиокомпрессии запись в формате  $16/24$  бит
- 16-канальный, 4-шинный цифровой микшер
- 12-трековый рекордер с 96 виртуальными треками
- 4 трека одновременной записи
- Трехполосный с перестраиваемой "серединой" эквалайзер в каждом **канале**
- Новые программируемые модели гитарных и бас-гитарных эффектов, усиления и микрофонов с непосредственным доступом с верхней **панели**
- До 11 эффектов одновременно на песню: 8 разрывов, 2 мастерэффекта и общий эффект.
- 100 сцен, 100 меток, 4 локатора на песню
- Редакция песни и треков профессионального уровня, включая **êîïèðîâàíèå, âñòàâêó, íîðìàëèçàöèþ, âðåìåííûå ñæàòèå/ðàñøèðåíèå,** 99 уровней отмены (UNDO) и многое другое!
- Встроенные автохроматический тюнер, метроном и сотни РСМ **ритмических паттернов**
- Внутренний 40-гигабайтный хард-диск с 2-гигабайтным USB-разделом
- USB-коммутация с компьютером для архивирования и обмена WAV**файлами**
- Внутренний привод CDRW 16X для мастеринга и архивирования

# Лазерное излучение

Данный прибор разработан и произведен согласно требованиям FDA "часть 21. CFR. глава 1, параграф J. based on the radiation Control for Health and Safety Act of 1968" и имеет классификацию лазерного устройства класса 1. В процессе работы отсутствует опасное невидимое лазерное излучение во вне прибора, поскольку излучатель находится в защитном кожухе.

*Использование прибора в несоответствии с* **указанными условиями может привести к** *íåæåëàòåëüíîìó ëàçåðíîìó èçëó÷åíèþ.* 

#### Оптическая система

**Тип**: PU-W216

Производитель: TEAC CORPORATION

Выходная мощность: менее 2 мВт (воспроизведение) и 45 мВт (запись)

**Длина волны: 777-787 нм** 

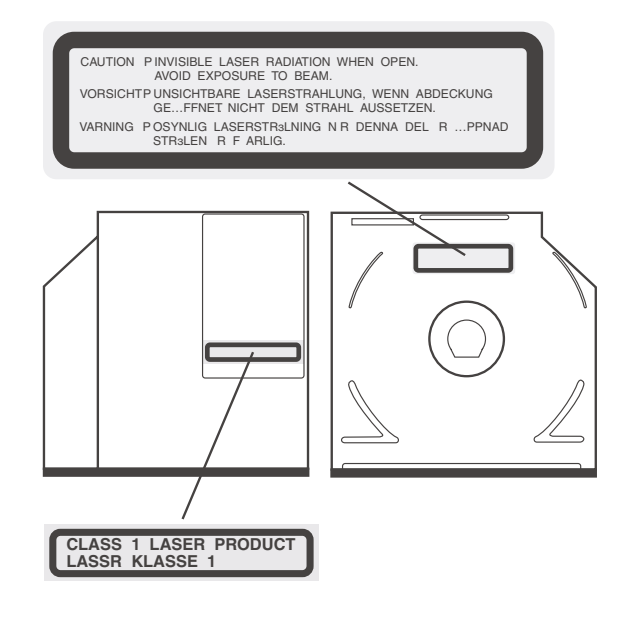

# Обзор режимов, функций и операций

**MODELING** — Данный режим позволяет быстро выбирать и редактировать эффекты моделирования REMS для записи гитар, бас-гитар и сигналов микрофонов. После нажатия кнопки [MODELING], используйте кнопки курсора (CURSOR) для выбора типа модели (гитара, бас или микрофон), затем нажмите [ENTER], и треки 1 и 2 автоматически будут готовы для записи. Три регулятора реального времени под дисплеем можно использовать для выбора и изменения установок моделирования, например, тембра, типов дисторшна, кабинета или микрофона. Нажатие кнопок [ENTER] или [YES/OK] позволит выбрать дополнительные параметры редактирования. Последняя произведенная редакция будет сохранена даже при отключении питания.

**INSERT EFFECT** — В данном режиме вы можете производить назначения разрыв-эффектов (до 8 на песню) на входы или треки и выбирать типы эффектов. Нажмите кнопку [INSERT EFFECT] и выберите эффект, назначаемый на вход или воспроизведение. Затем выберите тип эффекта и кнопками [<-TAB->] переключайте эффекты. Параметры эффекта доступны при подсвечивании названия эффекта кнопками CURSOR / [ENTER], позволяющими выбрать иконки эффектов на дисплее. Доступны 106 типов эффектов и 128 пресетных / 128 пользовательских программ.

**EQ** — В данном режиме вы можете изменять установки эквалайзера для каждого трека (трехполосный с перестраиваемой "серединой"). Они доступны через кнопку [EQ] и ярлыки групп треков внизу дисплея. Для изменения установок нажмите иконку любого "регулятора" эквалайзера на дисплее и вращайте колесо ввода. В верхнем левом углу дисплея отобразится модифицируемый параметр.

**MASTER EFFECT/AUX** — Нажатием кнопки [MASTER EFFECT/AUX SEND] вы можете выбирать эффекты для мастер-эффектов 1 и 2 из доступных 32 пресетных / 32 пользовательских, а также устанавливать уровни возврата и баланс. Редакция параметров осуществляется выбором кнопки с именем эффекта кнопками CUR-SOR / [ENTER]. Нажатием кнопок [<-TAB->] для выбора ярлыков "EffSnd1" и "EffSnd2" вы можете установить индивидуальные уровни посылов для каждого из 12 треков. Также имеется доступ к уровню внешнего посыла Aux (ярлык "AuxSend").

**FINAL EFFECT** — В данном режиме вы можете выбирать типы динамических мастеринговых эффектов для обработки всего микса. Доступны 32 пресетных / 32 пользовательских общих эффекта, типа компрессии, многополосного лимитирования и эквализации. Нажмите кнопку [FINAL EFFECT] и выберите требуемый эффект колесом ввода. Во всех трех режимах эффектов доступна кнопка "Bypass".

**BOUNCE** — Нажатие кнопки [BOUNCE] дает доступ к режиму записи ("Input" или "Bounce"). Установкой на ярлыке "RecMode" режима "Bounce" вы можете суммировать до 12 треков в 2 из 96 "виртуальных трека" или суммировать 10 треков воспроизведения с сигналами 2 входов на 2 трека. Дорожки для записи устанавливаются выбором виртуальных треков и последующей установкой их состояния в RECORD. Используйте ярлык "Bounce" для выбора режима  $10Tr+2In-2Tr$  или  $12Tr-2Tr$ , а затем определите суммируемые треки.

 $CD$  — При установки опшии CDRW1x8 возможно архивирование панных песен и эффектов, прослушивание и запись с аулио CD, а также созлание CD-R/RW с вашим конечным миксом. На специальном ярлыке вы можете выбрать треки пля микширования. Мониторинг уровня микса и визуальное отображение сигналов осуществляется функцией "TrackMonitor". Функция "DiscAtOnce" позволяет создавать и финализировать CD за олин прохол; также вы можете создавать CD "живого" исполнения, вставлять маркеры и добавлять треки. Ярлык "CDR/RW" позволяет вам воспроизволить и записывать информацию с аулио CD (не забывайте об авторских правах).

**INPUT/OUTPUT/SOLO** — Ланный режим позволяет назначать пифровой S/PDIF и аналоговые вхолы D1200mkII на различные треки, эквализировать входные сигналы и подмешивать сигнал дополнительного входа. Вы можете назначать встроенные ритмические паттерны или сигнал аудио CD в качестве источников записи. На ярлыках "Solo" и "Monitor" вы можете изолировать и прослушивать выделенные треки, уровни посылов на эффекты 1 и 2, уровень Аux и уровни возвратов с мастер-эффектов. Для прослушивания трека нажмите кнопку с его номером. Возможно направление выделенного сигнала на выходы мониторинга или мастера и наушников. Нажатием ярлыка "Monitor", а затем кнопки "Level", используя кнопки CURSOR / [ENTER] вы можете создать альтернативный микс для направления его на дополнительные выходы.

**SYSTEM/USB** — В данном режиме вы можете сконфигурировать установки входов ножного переключателя и педали экспрессии; MIDI, синхронизации и MMC; архивирования и восстановления данных. Также доступны дисковые утилиты, типа форматирования встроенного хард-диска 40 Гб. Режим USB позволяет осуществлять коммутацию с компьютером для обмена файлами.

TRACK — В данном режиме вы получаете доступ к установкам виртуальных треков, редакции треков (копирование, реверс, нормализация, и т.д.) и импорту/экспорту аудиоматериала в формате WAV.

**SONG** — Панный режим позволяет выбирать, копировать, перемешать, улалять и переименовывать песни, а также создавать списки воспроизведения песен в любом порядке.

**STORE IN/LOC1, OUT/LOC2, TO/LOC3, END/LOC4** — Данные кнопки используются для редакции всех треков, записи с врезкой или в пикле. Лля назначения точки локапии или точки IN/OUT/TO/END, при включенном или отключенном воспроизвелении в нужное время нажмите кнопку [STORE], а затем  $coor$ ветствующую кнопку [IN/LOC].

**MARK и SCENE** — D1200mkII позволяет сохранять до 100 меток и 100 сцен. Возможно быстрое сохранение меток и перемещение по ним. Метки также используются в качестве индексов при создании CD функцией "DiscAtOnce". Установки микшера, типа уровней, панорам, эквализации и эффектов могут сохраняться в сцены й автоматически загружаться в пропессе воспроизвеления. Метки и спены могут наименоваться. Установка меток и сцен осуществляется нажатием кнопки [STORE] в нужной временной позиции, а затем кнопки [MARK] или [SCENE] при включенном или отключенном воспроизведении.

**AUTO PUNCH и LOOP** — Режим Auto Punch служит для автоматической врезки при записи в точках, определенных локаторами [STORE IN/LOC1, OUT/LOC 2]. Возможна установка времен пре- и пост-прокрутки в секундах. Функция LOOP позволяет зацикливать выбранный аудио-регион использованием кнопок [STORE] IN/LOC1, OUT/LOC 21 для установки границ цикла.

**TRIGGER** — Возможно автоматическое включение записи при наличии входного сигнала. Это осуществляется установкой параметров Threshold и Pre-Trigger Time. Эти функции в совокупности с Auto Punch очень удобны для высвобождения рук при самостоятельной работе с D1200mkII.

**SCRUB** — При остановленном воспроизведении и нажатии данной кнопки будет отображаться волновая форма трека (которую можно выбрать кнопкой "  $\bm{\mathsf{F}}$ " после "1Tr"), а кнопками "ZOOM" (< , +, и т.д.) изменить масштаб формы волны. После выбора трека колесом ввода осуществляйте скраббинг аудиоматериала. Нажатие кнопки [ $\blacktriangleright$ ] FF при скраббинге воспроизводит аудиоматериал с половинной скоростью на октаву ниже оригинала.

**METER/TRACK VIEW** — В данном режиме производится отображение уровней сигналов всех треков, посылов эффектов, выходов мастера и мониторинга. Возможен выбор двух типов отображения — префейдерного и пост-фейдерного, а также трех типов отображения треков, в том числе наличие в них аvпиоматериала. Для смены режима отображения выберите кнопку " ▶ " в верхней левой части дисплея и нажмите кнопку [ENTER].

**UNDO** — Данная функция позволяет осуществлять отмену и переключение UNDO/REDO любой операции записи или редактирования в текущей песне. D1200mkII имеет выбор уровней отмены: 99, 8 или 1. Установки "8" или "1" позволяют экономить дисковое пространство.

**TUNER** — Позволяет производить настройку инструмента, подключенного ко входу INPUT 1/GUITAR, встроенным автохроматическим тюнером. Калибровка осуществляется колесом ввода.

**RHYTHM** — Злесь устанавливается темп и размер песни, созлается карта темпа, записывается пользовательский трек темпа и выбираются ритмические паттерны из 96 метрономных и 215 PCM барабанных паттернов. Для прослушивания паттернов нажмите кнопку RHYTHM и кнопками CURSOR выберите "Rhythm:Off", затем нажмите [ENTER]. Колесом ввода выберите паттерн в списке, выберите кнопку "  $\bullet$  " за налписью Rhythm и нажмите [ENTER].

# Дисплейная навигация D1200mkII

Для выбора дисплейных "ярлыков" в каждом режиме используйте кнопки [<-ТАВ->] или последовательно нажимайте кнопку режима: [INPUT/OUTPUT/SOLO], [INSERT EFFECT] и т.д. Кнопки [<-TAB->] также функционируют в качестве [NO/CANCEL] и [YES/OK].

Пля перемешения по различным полям писплея используйте любые из четырех кнопок курсора. Пля подтверждения выбора подсвеченного поля дисплея нажмите кнопку [ENTER]. Для смены значения подсвеченного поля вращайте колесо ввода.

#### Кнопки транспорта

 $[\bullet]$  = RECORD;  $[\bullet]$  = PLAY;  $[\bullet]$  = STOP;  $[\bullet]$  = REWIND;  $[\bullet]$  = FAST FORWARD

## Прослушивание демо-песен

- 1. После подключения сетевого шнура и системы мониторинга к выходам MONITOR L/R нажмите кнопку [ON] (красную) на верхней панели. (Можно подключить наушники к разъему PHONE лицевой панели.)
- 2. Выберите ярлык "SelSong" кнопками [<-TAB->]. Колесом ввода выберите песню "001" или "002" и нажмите кнопку [ ▶ ] PLAY для старта воспроизведения. По окончании прослушивания нажмите кнопку [ ■ ] STOP.

### Режим моделирования

1. Выберите демо-песню "002 Play The Blues". Кнопками [<-TAB->] выберите ярлык "EditSong" и колесом ввода выберите "ProtectSong". Курсором выберите "Exec." и нажмите [ENTER] для снятия защиты (иконка "замка" исчезнет).

 $\partial$ та демо-песня содержит партию соло-гитары на треках 1 и 2, и вы будете записывать на те же треки, *íî íà ñâîáîäíûå âèðòóàëüíûå òðåêè äëÿ ñîõðàíåíèÿ îðèãèíàëüíûõ äàííûõ.*

- 2. Подключите гитару к разъему GUITAR IN лицевой панели.
- 3. Нажмите кнопку [TRACK] и кнопками [<-TAB->] выберите ярлык "Vtr1-6". Выделите трек 1а и колесом ввода выберите 1b (открытый виртуальный трек). Курсором установите трек 2а в 2b.
- 4. Нажмите кнопку [MODELING] и курсором выделите Guitar, затем нажмите [ENTER]. После этого автоматически установятся входная маршрутизация, назначения эффектов и состояние записи на обоих TDekax!
- 5. Тремя регуляторами реального времени, расположенными под дисплеем, выберите установки DRIVE (регулятор 1 / тип дисторшна), TONE (регулятор 2 / тембр предусилителя) и CABINET (регулятор 3). Установите фейдеры треков 1 и 2 в "0" и установите регулятором INPUT 1 [TRIM] максимально возможный уровень без загорания индикатора "РЕАК" (красный). Установите фейдер MASTER в "0".
- 6. Отрепетируйте соло перед записью: Нажмите кнопку [INPUT/OUTPUT/SOLO]. Кнопками [<-TAB->] выберите ярлык "Monitor". Курсором выберите AutoIn и нажмите [ENTER] для отключения AutoIn. Вернитесь к началу песни: нажав и удерживая [■], нажмите [«].

#### Запись гитарного соло

7. Нажмите кнопку REC [•] пля вхопа в режим готовности к записи, нажмите PLAY [▶] и начните запись.  $\Pi$ о окончании, нажмите STOP [■] и вернитесь к началу песни. Нажимая дважды кнопки треков 1 и 2, переведите прослушиваемые треки в состояние, соответствующее зеленому цвету индикаторов. Нажмите  $\lceil \cdot \rceil$  для старта воспроизведения и  $\lceil \blacksquare \rceil$  для останова.

Для сохранения демо-песни скопируйте ее в новую позицию функцией "CopySong" в режиме песни — ярлык <sup>"</sup>EditSong" или архивируйте заводские демо-данные на CD или через порт USB. Затем установите защиту  $o$ ригинальной демо-песни.

# Создание новой песни

1. Кнопками курсора и [ENTER] выберите кнопку "New" на дисплее. Выберите для "Song Type" значение "16Bit/12Track", "New" — для "Mixer Set" и нажмите "ОК". Дисплей отобразит "NEW SONG" в первой доступной пустой позиции песни.

*Âîçìîæíî ïåðåèìåíîâàíèå ïåñíè íàæàòèåì êíîïêè "Rename" íà äèñïëåå.*

#### Назначение входов и запись

- 2. Нажмите кнопку [INPUT/OUTPUT/SOLO].
- 3. Полключите аулиоисточники (микрофон, клавиши, гитару, и т.л.) к аналоговым вхолам D1200mkII. При непосрепственном подключении гитары к D1200mkII используйте вход GUITAR IN липевой панели.
- 4. Курсором выберите на писплее записываемые с кажлого вхола треки нажатием иконки, имеющей форму  $1/4$ " джека, и колесом ввода установите параметры входа.

*Ïðè èñïîëüçîâàíèè âõîäà GUITAR IN íåîáõîäèìî ââåñòè "1" â êà÷åñòâå âõîäíîãî èñòî÷íèêà äëÿ âûáðàííîãî òðåêà çàïèñè èëè ïðîñòî èñïîëüçîâàòü òðåê 1, ïî óìîë÷àíèþ íàçíà÷åííûé íà ãèòàðíûé âõîä 1.*

- 5. Нажмите кнопки [TRACK SELECT] для всех треков, назначенных в предыдущем шаге, их зеленый цвет изменится на оранжевый.
- 6. Нажмите кнопку [METER/ TRACK VIEW], затем кнопками курсора и [ENTER] выберите кнопку "  $\blacktriangleright$ " в левом верхнем углу дисплея. Выберите в списке "PreFdr" и нажмите [YES/OK]. Подайте сигнал с источника и установите уровни без возникновения перегрузки (строка "CLP" на дисплее).
- 7. Для готовности к записи выбранных треков нажмите оранжевые кнопки [TRACK SELECT] для смены их цвета на красный и нажмите [ $\bullet$ ] для перевода D1200mkII в режим готовности к записи.
- 8. Для старта записи нажмите [ $\blacktriangleright$ ]. Для останова записи нажмите [ $\blacksquare$ ].

#### Прослушивание записанных треков

- 9. Для возврата к началу песни, нажав и удерживая [ $\blacksquare$ ], однократно нажмите [ $\blacktriangleleft$ ].
- 10. Нажимая дважды соответствующие кнопки, переведите прослушиваемые треки в состояние, соответствующее зеленому цвету индикаторов.
- 11. Нажмите [▶] и фейдерами треков и мастер-фейдером установите уровни воспроизведения.

#### Работа с эквалайзером при воспроизведении

- 1. Нажмите кнопку [EQ]. Для смены установок эквалайзера групп треков используйте кнопки [<-TAB->] для выбора ярлыков внизу дисплея.
- 2. Кнопками курсора и колесом ввода для соответствующего трека выберите на дисплее "регулятор" эквалайзера, параметры которого необходимо изменить. В верхней левой части дисплея отобразятся рабочие параметр и трек.

# Использование разрыв-эффектов

- 1. Нажмите кнопку [INSERT EFFECT], а затем кнопками [<-TAB->] выберите ярлык "InsAss" на дисплее для установки параметра "Assign" кнопками курсора и [ENTER].
- 2. Для назначения разрыв-эффекта на записанный трек выберите "PlayTrack" альтернативными кнопками слева от надписи "PlayTrack", а затем нажмите [ENTER] и [YES/OK].

*Äëÿ íàçíà÷åíèÿ ðàçðûâ-ýôôåêòà íà àóäèîèñòî÷íèê ïåðåä çàïèñüþ äîðîæêè âûáåðèòå "Input" àëüòåðíàòèâíûìè êíîïêàìè ñëåâà íàäïèñè "Input", à çàòåì íàæìèòå "OK".*

- 3. Для выбора типа разрыв-эффекта выберите кнопку " $\blacktriangleright$ " слева надписи "1 in 1 outx4", а затем нажмите [ENTER].
- 4. Для выбора обрабатываемого разрыв-эффектом трека выберите кнопку "  $\blacktriangleright$  " на дисплее под надписью "InsertTo:". Кнопками курсора, [ENTER] и колесом ввода выберите назначаемые канал и назначение, а затем нажмите [YES/OK].
- 5. Для выбора разрыв-эффекта выберите соответствующий ярлык (например, "InsEff1" для разрыв-эффекта 1) и установите разрыв-эффект колесом ввода.

 $6.$  Пля релакции параметров выбранного эффекта выберите на лисплее кнопку с названием эффекта (например, MM2:P4EQ-Wah) и затем нажмите [ENTER] пля поступа к параметрам редакции.

### Использование мастер-эффектов

- 1. Нажмите кнопку [MASTER EFFECT / AUX] и вращайте колесо ввода для выбора эффекта для мастерэффекта 1 ("MstEff1").
- 2. Нажмите кнопку [MASTER EFFECT / AUX] еше раз, кнопкой [TAB->] выберите "MstEff2" и колесом ввода выберите эффект пля мастер-эффекта 2.
- 3. Для редакции параметров выбранного эффекта выберите на дисплее кнопку с названием эффекта (например, RV1:ReverbHall) нажмите [ENTER] и выберите иконку на писплее пля поступа к параметрам редакции.
- 4. Для назначения мастер-эффекта на трек нажмите [MASTER EFFECT / AUX] или кнопкой [TAB->] выберите ярлык "EffSnd1" (для мастер-эффекта 1) или "EffSnd2" (для мастер-эффекта 2) на дисплее. Кнопками курсора и колесом ввода установите уровни посылов для каждого обрабатываемого трека.

# Использование общего эффекта

- 1. Нажмите кнопку [FINAL EFFECT].
- 2. Колесом ввода выберите общий эффект. Для редакции параметров выбранного эффекта выберите на дисплее кнопку с названием эффекта (например, DY1:St.Comp), нажмите [ENTER] и выберите иконку на лисплее для доступа к параметрам редакции.

# Работа со сценами

- 1. Нажмите кнопку [SCENE] для входа в режим сцен. Если сохранение сцен еще не производилось, нажмите кнопку [STORE] и затем нажмите кнопку [SCENE]. Это сохранит "снимок" установок микшера для текущей песни в позиции COUNTER, индицируемой на странице SONG.
- 2. После нажатия кнопки [SCENE], для доступа к памяти сцен выберите на дисплее SceneRead:Off, изменив кнопками курсора и [ENTER] налпись на SceneRead:On.
- 3. Для сохранения дополнительных сцен начните воспроизведение песни, измените установки микшера, нажмите кнопку [STORE], а затем еще раз нажмите кнопку [SCENE]. При каждом повторении данной процедуры в памяти будет сохраняться новая сцена.
- 4. Визуальное представление о каждой сцене и возможность ее редакции можно получить при выборе ярлыка "MixView" и использовании фейдеров треков и регуляторов панорамы для смены их значений. Все изменения будут отображаться на дисплее.

*Âîçìîæåí ñáðîñ óñòàíîâîê ôåéäåðîâ è ïàíîðàì òðåêîâ ïåðåìåùåíèåì êàæäîãî ôåéäåðà è ðåãóëÿòîðà ïàíîðàìû äî îòîáðàæåíèÿ íà äèñïëåå äâóõ "ñòðåëîê" âìåñòî îäíîé.*

# Выбор и редакция виртуальных треков

- 1. Нажмите кнопку [TRACK].
- 2. Кнопками курсора и колесом ввода выберите виртуальный трек для записи или воспроизведения. Для работы с виртуальными треками 7-12 кнопками  $\left[ \left. <\right. <\right.$ ТАВ-> $\right]$  выберите ярлык "Vtr7-12".
- 3. Для редакции треков (функция "EditTrk") сперва необходимо выбрать модифицируемый регион песни локаторами IN, OUT и TO (некоторые функции редакции требуют определения позиции END). Для этого, переместитесь в необходимую позицию песни и затем нажмите кнопку [STORE] и [LOCATE] для каждой позиции. После установки точек локации вы сможете редактировать выбранный регион трека(ов).
- 4. Для просмотра списка функций редакции на ярлыке "EditTrk" выберите кнопку "  $\blacktriangleright$  " за надписью "CopyTrack". Для выбора функции выберите альтернативную кнопку слева от выбранной функции и затем выберите "OK" кнопками CURSOR и [ENTER].
- 5. Для выполнения функции выберите Ехес..

# Создание микса и запись аудио CD

*Äëÿ ñëåäóþùåé ïðîöåäóðû èñïîëüçóéòå îäíó èç äåìî-ïåñåí D1200mkII …*

#### Копирование "Play The Blues" в новую позицию:

- 1. Нажмите [SONG]. На ярлыке "SelSong" выберите 002: Play The Blues. Кнопками [<-ТАВ->] выберите ярлык "EditSong". Курсором и колесом ввода выберите Copy Song в качестве "EditType". Курсором установите позицию копирования и колесом ввода выберите "003", затем выберите Ехес. и нажмите [ENTER]. При отображении надписи "AreYouSure?" нажмите [YES/OK]. По окончании еще раз нажмите [YES/OK].
- 2. Колесом ввода выберите "ProtectSong" в качестве "EditType". Курсором выберите Ехес. и нажмите [ENTER] для отключения защиты (иконка "замка" исчезнет).

#### Суммирование и прожиг CD!

- 1. Нажмите [BOUNCE]. Курсором на ярлыке "RecMode" выберите Bounce и нажмите [ENTER]. Курсором на ярлыке "Bounce" выберите 12Tr->2Tr и нажмите [ENTER]. Курсором выберите RecordVirtualTrack и колесом ввода выберите виртуальный трек "h" (или любой свободный).
- 2. Установите треки 11-12 в режим готовности к записи двукратным нажатием [TRACK SELECT] для треков  $11/12$  (их индикаторы должны иметь красный цвет). Теперь вы готовы микшировать на треки 11-12, виртуальный трек "h" (или другой выбранный).
- 3. Нажмите [METER/TRACK VIEW]. Нажмите PLAY [▶ ] и проверьте отсутствие перегрузки уровня MASTER. По окончании нажмите STOP [■]. Для возврата к началу песни, нажав и удерживая [■], нажмите [«].
- 4. Нажмите REC [•] и затем PLAY [•] для начала записи микса. По окончании нажмите STOP [■]. Для возврата к началу песни, нажав и удерживая [ $\blacksquare$ ], нажмите [ $\spadesuit$ ].
- 5. Нажмите [TRACK], затем кнопкой [<-TAB ->] выберите ярлык "Vtr7-12". Курсором выберите треки 11-12а и колесом выбора треки 11-12h (или выбранные вами).
- 6. Нажмите кнопку [CD]. Колесом выбора на ярлыке "Prepare" выберите треки 11-12 (под SelTrks: на дисплее). Протестируйте уровень микса: курсор на TrackMonitor, нажмите [ENTER] и нажмите PLAY [ $\blacktriangleright$ ] для воспроизведения микса и контроля уровней. При этом сигнал треков не проходит через микшер (т.е., без эквализации и эффектов) и попадает на выходы MONITOR и PHONE.
- 7. Начните прожиг! Кнопкой [TAB->] выберите ярлык "CDR/RW", вложите чистый диск CD-R или CD-RW в привод CDR/RW и нажмите на дисплее WriteToCD.
- 8. Выберите скорость записи "16x" и после отображения надписи "AreYouSure?" нажмите [YES/OK].
- 9. По окончании процедуры после отображения надписи "Write another CD?" нажмите [NO/CANCEL].
- 10. Для возможности прослушивания CD на CD-плейере, диск должен быть финализирован. Перед финализацией диска запишите на него все необходимые треки, поскольку после финализации запись дополнительного аудиоматериала невозможна. Для финализации: кнопками курсора выберите Final и нажмите [ENTER]. После отображения надписи "AreYouSure?" нажмите [YES/OK].
- 11. Улачи!

*Ôóíêöèÿ "DiscAtOnce" â ðåæèìå CD ïîçâîëÿåò ñîçäàâàòü è ôèíàëèçèðîâàòü ìíîãîòðåêîâûé àóäèî CD çà îäèí проход. Она также позволяет избежать пауз между треками CD. То есть, вы можете записать "живое" èñïîëíåíèå íåñêîëüêèõ ïåñåí è çàòåì ðàññòàâèòü ìåòêè ìåæäó ïåñíÿìè. Ïðè èñïîëüçîâàíèè "DiscAtOnce",* <sup>эти</sup> метки используются для разделения треков CD, а финализация производится автоматически.